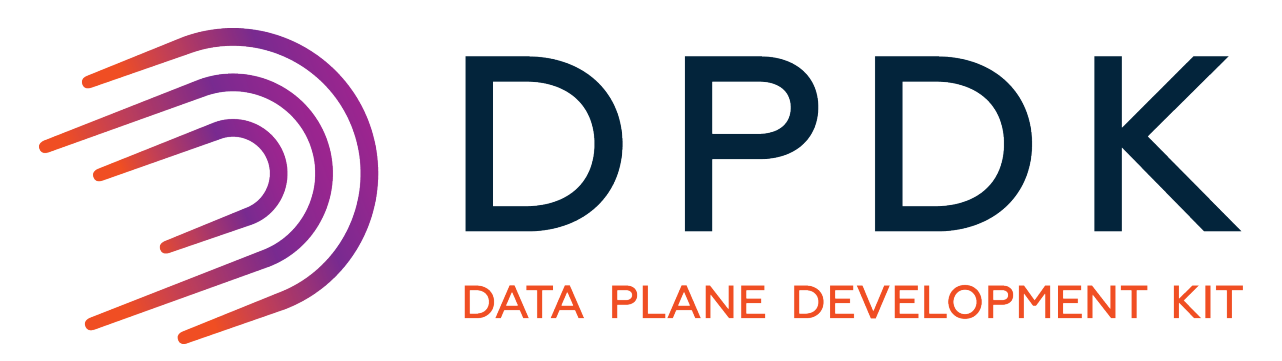

# **Getting Started Guide for FreeBSD**

*Release 17.08.0*

August 08, 2017

### **CONTENTS**

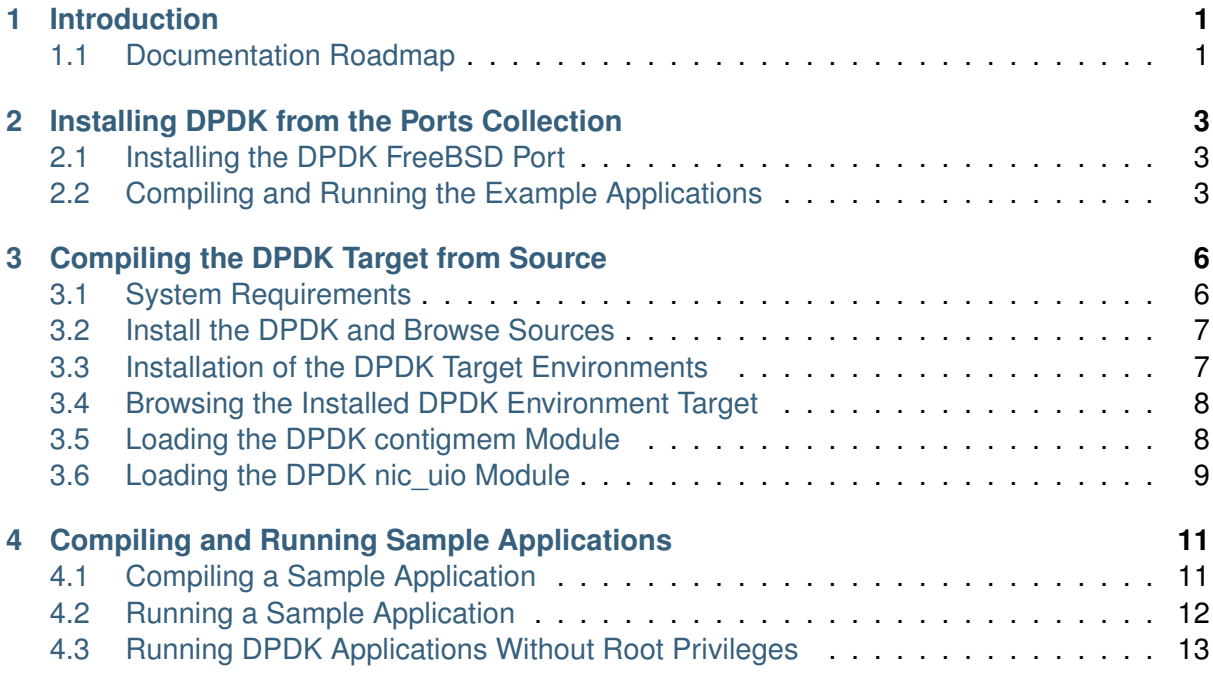

# **CHAPTER**

# **INTRODUCTION**

<span id="page-2-0"></span>This document contains instructions for installing and configuring the Data Plane Development Kit (DPDK) software. It is designed to get customers up and running quickly and describes how to compile and run a DPDK application in a FreeBSD application (bsdapp) environment, without going deeply into detail.

For a comprehensive guide to installing and using FreeBSD, the following handbook is available from the FreeBSD Documentation Project: [FreeBSD Handbook.](http://www.freebsd.org/doc/en_US.ISO8859-1/books/handbook/index.html)

**Note:** The DPDK is now available as part of the FreeBSD ports collection. Installing via the ports collection infrastructure is now the recommended way to install the DPDK on FreeBSD, and is documented in the next chapter, *[Installing DPDK from the Ports Collection](#page-4-0)*.

# <span id="page-2-1"></span>**1.1 Documentation Roadmap**

The following is a list of DPDK documents in the suggested reading order:

- **Release Notes** : Provides release-specific information, including supported features, limitations, fixed issues, known issues and so on. Also, provides the answers to frequently asked questions in FAQ format.
- **Getting Started Guide** (this document): Describes how to install and configure the DPDK; designed to get users up and running quickly with the software.
- **Programmer's Guide**: Describes:
	- **–** The software architecture and how to use it (through examples), specifically in a Linux\* application (linuxapp) environment
	- **–** The content of the DPDK, the build system (including the commands that can be used in the root DPDK Makefile to build the development kit and an application) and guidelines for porting an application
	- **–** Optimizations used in the software and those that should be considered for new development

A glossary of terms is also provided.

• **API Reference**: Provides detailed information about DPDK functions, data structures and other programming constructs.

• **Sample Applications User Guide**: Describes a set of sample applications. Each chapter describes a sample application that showcases specific functionality and provides instructions on how to compile, run and use the sample application.

**CHAPTER**

**TWO**

# <span id="page-4-0"></span>**INSTALLING DPDK FROM THE PORTS COLLECTION**

The easiest way to get up and running with the DPDK on FreeBSD is to install it from the ports collection. Details of getting and using the ports collection are documented in the [FreeBSD](http://www.freebsd.org/doc/en_US.ISO8859-1/books/handbook/index.html) [Handbook.](http://www.freebsd.org/doc/en_US.ISO8859-1/books/handbook/index.html)

**Note:** Testing has been performed using FreeBSD 10.0-RELEASE (x86\_64) and requires the installation of the kernel sources, which should be included during the installation of FreeBSD.

### <span id="page-4-1"></span>**2.1 Installing the DPDK FreeBSD Port**

On a system with the ports collection installed in  $/usr/ports$ , the DPDK can be installed using the commands:

```
cd /usr/ports/net/dpdk
make install
```
After the installation of the DPDK port, instructions will be printed on how to install the kernel modules required to use the DPDK. A more complete version of these instructions can be found in the sections *[Loading the DPDK contigmem Module](#page-9-1)* and *[Loading the DPDK nic\\_uio](#page-10-0) [Module](#page-10-0)*. Normally, lines like those below would be added to the file /boot/loader.conf.

```
# Reserve 2 x 1G blocks of contiguous memory using contigmem driver:
hw.contigmem.num_buffers=2
hw.contigmem.buffer_size=1073741824
contigmem_load="YES"
# Identify NIC devices for DPDK apps to use and load nic_uio driver:
hw.nic_uio.bdfs="2:0:0,2:0:1"
nic_uio_load="YES"
```
# <span id="page-4-2"></span>**2.2 Compiling and Running the Example Applications**

When the DPDK has been installed from the ports collection it installs its example applications in /usr/local/share/dpdk/examples - also accessible via symlink as /usr/local/share/examples/dpdk. These examples can be compiled and run as described in *[Compiling and Running Sample Applications](#page-12-0)*. In this case, the required environmental variables should be set as below:

- RTE SDK=/usr/local/share/dpdk
- RTE\_TARGET=x86\_64-native-bsdapp-clang

**Note:** To install a copy of the DPDK compiled using gcc, please download the official DPDK package from <http://dpdk.org/> and install manually using the instructions given in the next chapter, *[Compiling the DPDK Target from Source](#page-7-0)*

An example application can therefore be copied to a user's home directory and compiled and run as below:

```
export RTE_SDK=/usr/local/share/dpdk
export RTE_TARGET=x86_64-native-bsdapp-clang
cp -r /usr/local/share/dpdk/examples/helloworld .
cd helloworld/
gmake
 CC main.o
 LD helloworld
  INSTALL-APP helloworld
  INSTALL-MAP helloworld.map
sudo ./build/helloworld -l 0-3 -n 2
EAL: Contigmem driver has 2 buffers, each of size 1GB
EAL: Sysctl reports 8 cpus
EAL: Detected lcore 0
EAL: Detected lcore 1
EAL: Detected lcore 2
EAL: Detected lcore 3
EAL: Support maximum 64 logical core(s) by configuration.
EAL: Detected 4 lcore(s)
EAL: Setting up physically contiguous memory...
EAL: Mapped memory segment 1 @ 0x802400000: len 1073741824
EAL: Mapped memory segment 2 @ 0x842400000: len 1073741824
EAL: WARNING: clock_gettime cannot use CLOCK_MONOTONIC_RAW and HPET
     is not available - clock timings may be less accurate.
EAL: TSC frequency is ~3569023 KHz
EAL: PCI scan found 24 devices
EAL: Master core 0 is ready (tid=0x802006400)
EAL: Core 1 is ready (tid=0x802006800)
EAL: Core 3 is ready (tid=0x802007000)
EAL: Core 2 is ready (tid=0x802006c00)
EAL: PCI device 0000:01:00.0 on NUMA socket 0
EAL: probe driver: 8086:10fb rte_ixgbe_pmd
EAL: PCI memory mapped at 0x80074a000
EAL: PCI memory mapped at 0x8007ca000
EAL: PCI device 0000:01:00.1 on NUMA socket 0
EAL: probe driver: 8086:10fb rte ixgbe pmd
EAL: PCI memory mapped at 0x8007ce000
EAL: PCI memory mapped at 0x80084e000
EAL: PCI device 0000:02:00.0 on NUMA socket 0
EAL: probe driver: 8086:10fb rte_ixgbe_pmd
EAL: PCI memory mapped at 0x800852000
EAL: PCI memory mapped at 0x8008d2000
EAL: PCI device 0000:02:00.1 on NUMA socket 0
EAL: probe driver: 8086:10fb rte_ixgbe_pmd
EAL: PCI memory mapped at 0x801b3f000
EAL: PCI memory mapped at 0x8008d6000
hello from core 1
hello from core 2
hello from core 3
```
hello from core 0

**Note:** To run a DPDK process as a non-root user, adjust the permissions on the /dev/contigmem and /dev/uio device nodes as described in section *[Running DPDK](#page-14-0) [Applications Without Root Privileges](#page-14-0)*

**Note:** For an explanation of the command-line parameters that can be passed to an DPDK application, see section *[Running a Sample Application](#page-13-0)*.

**CHAPTER THREE**

# <span id="page-7-0"></span>**COMPILING THE DPDK TARGET FROM SOURCE**

### <span id="page-7-1"></span>**3.1 System Requirements**

The DPDK and its applications require the GNU make system (gmake) to build on FreeBSD. Optionally, gcc may also be used in place of clang to build the DPDK, in which case it too must be installed prior to compiling the DPDK. The installation of these tools is covered in this section.

Compiling the DPDK requires the FreeBSD kernel sources, which should be included during the installation of FreeBSD on the development platform. The DPDK also requires the use of FreeBSD ports to compile and function.

To use the FreeBSD ports system, it is required to update and extract the FreeBSD ports tree by issuing the following commands:

portsnap fetch portsnap extract

If the environment requires proxies for external communication, these can be set using:

setenv http\_proxy <my\_proxy\_host>:<port> setenv ftp\_proxy <my\_proxy\_host>:<port>

The FreeBSD ports below need to be installed prior to building the DPDK. In general these can be installed using the following set of commands:

```
cd /usr/ports/<port_location>
make config-recursive
make install
make clean
```
Each port location can be found using:

whereis <port\_name>

The ports required and their locations are as follows:

- dialog4ports: /usr/ports/ports-mgmt/dialog4ports
- GNU make(gmake): /usr/ports/devel/gmake
- coreutils: /usr/ports/sysutils/coreutils

For compiling and using the DPDK with gcc, the compiler must be installed from the ports collection:

• gcc: version 4.9 is recommended /usr/ports/lang/gcc49. Ensure that CPU\_OPTS is selected (default is OFF).

When running the make config-recursive command, a dialog may be presented to the user. For the installation of the DPDK, the default options were used.

**Note:** To avoid multiple dialogs being presented to the user during make install, it is advisable before running the make install command to re-run the make config-recursive command until no more dialogs are seen.

# <span id="page-8-0"></span>**3.2 Install the DPDK and Browse Sources**

First, uncompress the archive and move to the DPDK source directory:

```
unzip DPDK-<version>.zip
cd DPDK-<version>
```
The DPDK is composed of several directories:

- lib: Source code of DPDK libraries
- app: Source code of DPDK applications (automatic tests)
- examples: Source code of DPDK applications
- config, buildtools, mk: Framework-related makefiles, scripts and configuration

# <span id="page-8-1"></span>**3.3 Installation of the DPDK Target Environments**

The format of a DPDK target is:

ARCH-MACHINE-EXECENV-TOOLCHAIN

#### Where:

- ARCH **is:** x86\_64
- MACHINE is: native
- EXECENV **is:** bsdapp
- TOOLCHAIN is: gcc | clang

The configuration files for the DPDK targets can be found in the DPDK/config directory in the form of:

defconfig\_ARCH-MACHINE-EXECENV-TOOLCHAIN

**Note:** Configuration files are provided with the RTE\_MACHINE optimization level set. Within the configuration files, the RTE\_MACHINE configuration value is set to native, which means that the compiled software is tuned for the platform on which it is built. For more information on this setting, and its possible values, see the *DPDK Programmers Guide*.

To make the target, use gmake install T=<target>.

For example to compile for FreeBSD use:

```
gmake install T=x86_64-native-bsdapp-clang
```
**Note:** If the compiler binary to be used does not correspond to that given in the TOOLCHAIN part of the target, the compiler command may need to be explicitly specified. For example, if compiling for gcc, where the gcc binary is called gcc4.9, the command would need to be gmake install T=<target> CC=gcc4.9.

### <span id="page-9-0"></span>**3.4 Browsing the Installed DPDK Environment Target**

Once a target is created, it contains all the libraries and header files for the DPDK environment that are required to build customer applications. In addition, the test and testpmd applications are built under the build/app directory, which may be used for testing. A kmod directory is also present that contains the kernel modules to install.

### <span id="page-9-1"></span>**3.5 Loading the DPDK contigmem Module**

To run a DPDK application, physically contiguous memory is required. In the absence of nontransparent superpages, the included sources for the contigmem kernel module provides the ability to present contiguous blocks of memory for the DPDK to use. The contigmem module must be loaded into the running kernel before any DPDK is run. The module is found in the kmod sub-directory of the DPDK target directory.

The amount of physically contiguous memory along with the number of physically contiguous blocks to be reserved by the module can be set at runtime prior to module loading using:

kenv hw.contigmem.num\_buffers=n kenv hw.contigmem.buffer\_size=m

The kernel environment variables can also be specified during boot by placing the following in /boot/loader.conf:

hw.contigmem.num buffers=n hw.contigmem.buffer size=m

The variables can be inspected using the following command:

sysctl -a hw.contigmem

Where n is the number of blocks and m is the size in bytes of each area of contiguous memory. A default of two buffers of size 1073741824 bytes (1 Gigabyte) each is set during module load if they are not specified in the environment.

The module can then be loaded using kldload (assuming that the current directory is the DPDK target directory):

kldload ./kmod/contigmem.ko

It is advisable to include the loading of the contigmem module during the boot process to avoid issues with potential memory fragmentation during later system up time. This can be achieved by copying the module to the /boot/kernel/ directory and placing the following into /boot/loader.conf:

contigmem\_load="YES"

Note: The contigmem load directive should be placed after any definitions of

hw.contigmem.num\_buffers and hw.contigmem.buffer\_size if the default values are not to be used.

#### An error such as:

```
kldload: can't load ./x86_64-native-bsdapp-gcc/kmod/contigmem.ko:
         Exec format error
```
is generally attributed to not having enough contiguous memory available and can be verified via dmesg or /var/log/messages:

kernel: contigmalloc failed for buffer <n>

To avoid this error, reduce the number of buffers or the buffer size.

### <span id="page-10-0"></span>**3.6 Loading the DPDK nic\_uio Module**

After loading the contigmem module, the nic\_uio module must also be loaded into the running kernel prior to running any DPDK application. This module must be loaded using the kldload command as shown below (assuming that the current directory is the DPDK target directory).

kldload ./kmod/nic\_uio.ko

**Note:** If the ports to be used are currently bound to a existing kernel driver then the hw.nic\_uio.bdfs sysctl value will need to be set before loading the module. Setting this value is described in the next section below.

Currently loaded modules can be seen by using the kldstat command and a module can be removed from the running kernel by using kldunload <module\_name>.

To load the module during boot, copy the nic\_uio module to /boot/kernel and place the following into /boot/loader.conf:

```
nic_uio_load="YES"
```
**Note:** nic uio load="YES" must appear after the contigmem load directive, if it exists.

By default, the nic\_uio module will take ownership of network ports if they are recognized DPDK devices and are not owned by another module. However, since the FreeBSD kernel includes support, either built-in, or via a separate driver module, for most network card devices, it is likely that the ports to be used are already bound to a driver other than  $\text{nic } \text{uio.}$  The following sub-section describe how to query and modify the device ownership of the ports to be used by DPDK applications.

#### <span id="page-10-1"></span>**3.6.1 Binding Network Ports to the nic\_uio Module**

Device ownership can be viewed using the pciconf -l command. The example below shows four Intel® 82599 network ports under if\_ixgbe module ownership.

```
pciconf -l
ix0@pci0:1:0:0: class=0x020000 card=0x00038086 chip=0x10fb8086 rev=0x01 hdr=0x00
ix1@pci0:1:0:1: class=0x020000 card=0x00038086 chip=0x10fb8086 rev=0x01 hdr=0x00
ix2@pci0:2:0:0: class=0x020000 card=0x00038086 chip=0x10fb8086 rev=0x01 hdr=0x00
ix3@pci0:2:0:1: class=0x020000 card=0x00038086 chip=0x10fb8086 rev=0x01 hdr=0x00
```
The first column constitutes three components:

- 1. Device name: ixN
- 2. Unit name: pci0
- 3. Selector (Bus:Device:Function): 1:0:0

Where no driver is associated with a device, the device name will be none.

By default, the FreeBSD kernel will include built-in drivers for the most common devices; a kernel rebuild would normally be required to either remove the drivers or configure them as loadable modules.

To avoid building a custom kernel, the nic\_uio module can detach a network port from its current device driver. This is achieved by setting the hw.nic\_uio.bdfs kernel environment variable prior to loading nic\_uio, as follows:

hw.nic\_uio.bdfs="b:d:f,b:d:f,..."

Where a comma separated list of selectors is set, the list must not contain any whitespace.

For example to re-bind  $ix2@pci0:2:0:0$  and  $ix3@pci0:2:0:1$  to the nic\_uio module upon loading, use the following command:

kenv hw.nic\_uio.bdfs="2:0:0,2:0:1"

The variable can also be specified during boot by placing the following into /boot/loader.conf, before the previously-described nic uio load line - as shown:

```
hw.nic_uio.bdfs="2:0:0,2:0:1"
nic_uio_load="YES"
```
#### **3.6.2 Binding Network Ports Back to their Original Kernel Driver**

If the original driver for a network port has been compiled into the kernel, it is necessary to reboot FreeBSD to restore the original device binding. Before doing so, update or remove the hw.nic\_uio.bdfs in /boot/loader.conf.

If rebinding to a driver that is a loadable module, the network port binding can be reset without rebooting. To do so, unload both the target kernel module and the  $\text{nic\_uio}$  module, modify or clear the hw.nic\_uio.bdfs kernel environment (kenv) value, and reload the two drivers first the original kernel driver, and then the nic uio driver. Note: the latter does not need to be reloaded unless there are ports that are still to be bound to it.

Example commands to perform these steps are shown below:

```
kldunload nic_uio
kldunload <original_driver>
# To clear the value completely:
kenv -u hw.nic_uio.bdfs
# To update the list of ports to bind:
kenv hw.nic_uio.bdfs="b:d:f,b:d:f,..."
kldload <original_driver>
kldload nic_uio # optional
```
# <span id="page-12-0"></span>**COMPILING AND RUNNING SAMPLE APPLICATIONS**

The chapter describes how to compile and run applications in a DPDK environment. It also provides a pointer to where sample applications are stored.

# <span id="page-12-1"></span>**4.1 Compiling a Sample Application**

Once a DPDK target environment directory has been created (such as x86\_64-native-bsdapp-clang), it contains all libraries and header files required to build an application.

When compiling an application in the FreeBSD environment on the DPDK, the following variables must be exported:

- RTE\_SDK Points to the DPDK installation directory.
- RTE\_TARGET Points to the DPDK target environment directory. For FreeBSD, this is the x86 64-native-bsdapp-clang or x86 64-native-bsdapp-gcc directory.

The following is an example of creating the helloworld application, which runs in the DPDK FreeBSD environment. While the example demonstrates compiling using gcc version 4.9, compiling with clang will be similar, except that the  $CC=$  parameter can probably be omitted. The helloworld example may be found in the  $$$   $RTE$  SDK}/examples directory.

The directory contains the  $\text{main.c}$  file. This file, when combined with the libraries in the DPDK target environment, calls the various functions to initialize the DPDK environment, then launches an entry point (dispatch application) for each core to be utilized. By default, the binary is generated in the build directory.

```
setenv RTE_SDK /home/user/DPDK
cd $(RTE_SDK)
cd examples/helloworld/
setenv RTE_SDK $HOME/DPDK
setenv RTE_TARGET x86_64-native-bsdapp-gcc
gmake CC=gcc49
 CC main.o
 LD helloworld
 INSTALL-APP helloworld
 INSTALL-MAP helloworld.map
ls build/app
 helloworld helloworld.map
```
**Note:** In the above example, helloworld was in the directory structure of the DPDK. However, it could have been located outside the directory structure to keep the DPDK structure intact. In the following case, the helloworld application is copied to a new directory as a new starting point.

```
setenv RTE_SDK /home/user/DPDK
cp -r $(RTE_SDK)/examples/helloworld my_rte_app
cd my_rte_app/
setenv RTE_TARGET x86_64-native-bsdapp-gcc
gmake CC=gcc49
 CC main.o
 LD helloworld
 INSTALL-APP helloworld
 INSTALL-MAP helloworld.map
```
# <span id="page-13-0"></span>**4.2 Running a Sample Application**

- 1. The contigmem and nic uio modules must be set up prior to running an application.
- 2. Any ports to be used by the application must be already bound to the  $\text{nic }$  uio module, as described in section *[Binding Network Ports to the nic\\_uio Module](#page-10-1)*, prior to running the application. The application is linked with the DPDK target environment's Environment Abstraction Layer (EAL) library, which provides some options that are generic to every DPDK application.

The following is the list of options that can be given to the EAL:

```
./rte-app -l CORELIST [-n NUM] [-b <domain:bus:devid.func>] \
          [-r NUM] [-v] [--proc-type <primary|secondary|auto>]
```
**Note:** EAL has a common interface between all operating systems and is based on the Linux notation for PCI devices. For example, a FreeBSD device selector of pci0:2:0:1 is referred to as 02:00.1 in EAL.

The EAL options for FreeBSD are as follows:

- $\bullet$  -c COREMASK or -1 CORELIST: A hexadecimal bit mask of the cores to run on. Note that core numbering can change between platforms and should be determined beforehand. The corelist is a list of cores to use instead of a core mask.
- - n NUM: Number of memory channels per processor socket.
- -b <domain:bus:devid.func>: Blacklisting of ports; prevent EAL from using specified PCI device (multiple  $-b$  options are allowed).
- $-$ use-device: Use the specified Ethernet device(s) only. Use comma-separate [domain: ]bus: devid.func values. Cannot be used with -b option.
- $\cdot$   $-r$  NUM: Number of memory ranks.
- $\bullet$   $-v$ : Display version information on startup.
- $\neg$ proc-type: The type of process instance.

Other options, specific to Linux and are not supported under FreeBSD are as follows:

- socket-mem: Memory to allocate from hugepages on specific sockets.
- $\cdot$  --huge-dir: The directory where hugetibis is mounted.
- $\cdot$   $\text{-file-prefix:}$  The prefix text used for hugepage filenames.
- $-m$  MB: Memory to allocate from hugepages, regardless of processor socket. It is recommended that --socket-mem be used instead of this option.

The  $-c$  or  $-1$  option is mandatory; the others are optional.

Copy the DPDK application binary to your target, then run the application as follows (assuming the platform has four memory channels, and that cores 0-3 are present and are to be used for running the application):

```
./helloworld -l 0-3 -n 4
```
**Note:** The --proc-type and --file-prefix EAL options are used for running multiple DPDK processes. See the "Multi-process Sample Application" chapter in the *DPDK Sample Applications User Guide and the DPDK Programmers Guide* for more details.

# <span id="page-14-0"></span>**4.3 Running DPDK Applications Without Root Privileges**

Although applications using the DPDK use network ports and other hardware resources directly, with a number of small permission adjustments, it is possible to run these applications as a user other than "root". To do so, the ownership, or permissions, on the following file system objects should be adjusted to ensure that the user account being used to run the DPDK application has access to them:

- The userspace-io device files in /dev, for example, /dev/uio0, /dev/uio1, and so on
- The userspace contiguous memory device: /dev/contigmem

**Note:** Please refer to the DPDK Release Notes for supported applications.